DennisCodd

# List of Projects

With Short Description

Pavan Kumar V 9949593395

### **Contents**

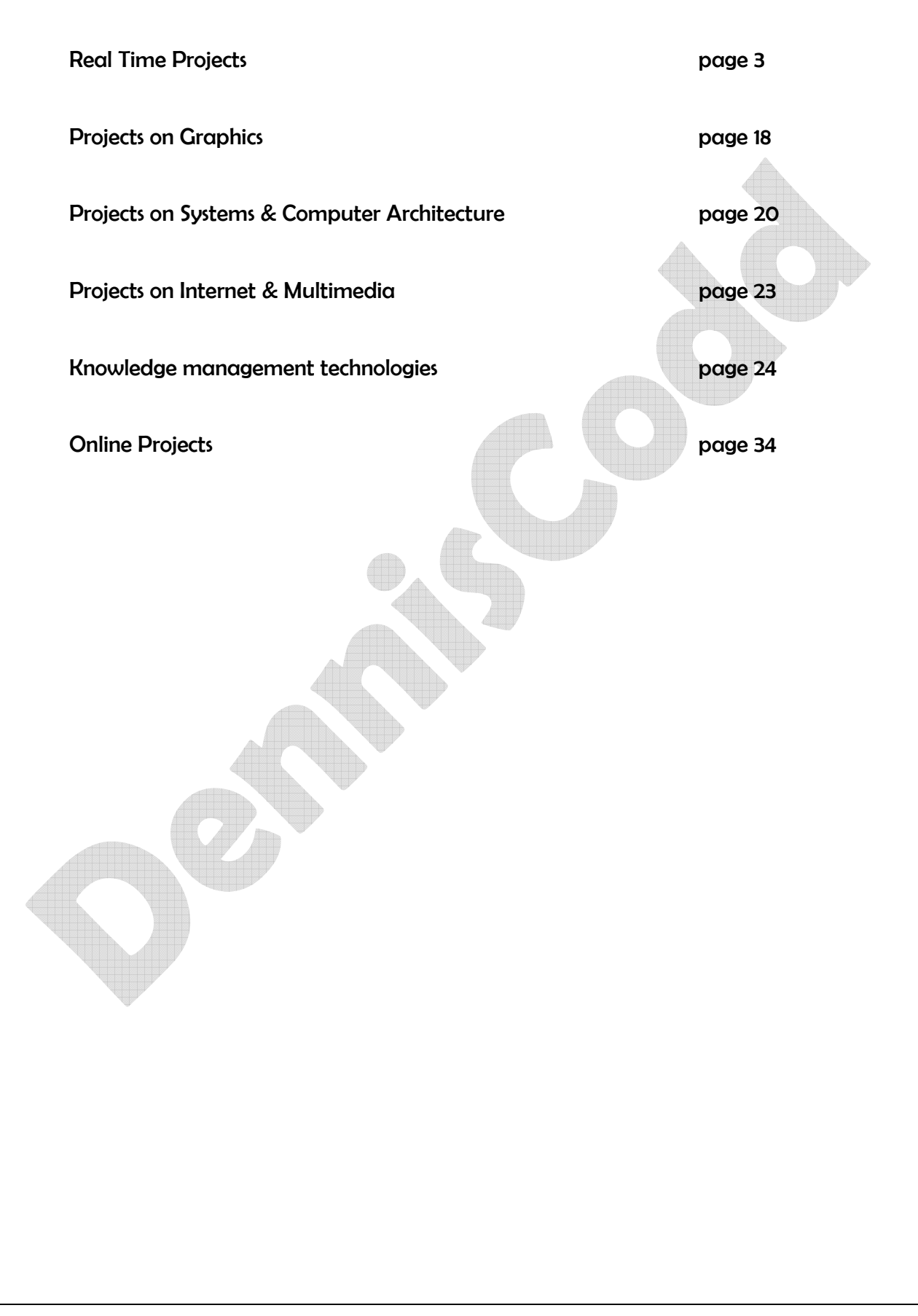

Page $\angle$ 

## Real Time Projects done for Corporate Companies.

### **Client: Matrix Global Ltd., Hyderabad**

### **Project: Complete automation of Matrix Global**

Description: Matrix Global is a Pharmaceutical Company. It has three departments to be automated. These are Mainly Production, HRMS, and Accounts. Production Division consists of Inventory Section, Quality Control Section, Production Section and Sales Section. The project team has taken each section activity into one Module. Each and every section has Inter-module relation ship. Inventory Section is basically meant for receiving the raw material and maintain the record of receiving material. From this section only the material will be sent to Quality Control and Consumption section on day to day basis. The Inventory management system will keep track the record of incoming and outgoing material. The quality Control and Consumption section will be consuming the material according to the need of the sales section. The material will be consumed from the Inventory management section. Based on the production requirements this department will consume the required raw material from the inventory section. The production department will keep the track of production details of the batch and day. The production will be purely depends on the purchase orders of the sales section. The purchase orders of the distributors will be queued in the system and the remaining process will be automatically done by the system. The sales division will be making the sales invoices to the distributors according to the purchase orders.

The Accounts Division has different sections like Accounts Receivables, Accounts Payable, General Ledger and Asset Management System. Accounts Receivables will keep track the record of receipts of the company. Account Payable will keep track the record of all payments from the company. General ledger will keep track of all financial transactions of the company. Assets Management module will keep track of all the purchases related to the Fixed assets . This accounts department will have inter module relation ship with all the other modules of the company.

HRMS division keeps tack of all the employees' details, attendance, performance and payroll. This division is also has inter‐module relation with all the modules. Because the system is automated completely with password authentication system.

p<sub>age</sub>d

Divisions:

- **Production**
- **Acounts**
- **HRMS**
- **CRM**

### **Employees Attendance (Payroll Muster) Client: Frontline Software Ltd. Chennai**

Employee Attendance is an extension module for the existing Payroll system customized for the the client company. Attendance Monitoring System should be a web application that records the employee login and logout details. The end‐user of this system falls in two categories like employee and Administrator. The employee uses the system to record his in time and out time details. The Administrator uses this application to view the employee attendance pattern. The user interacts with the Attendance Monitoring System using Front end screens. The administrator can register a new employee with all his details. Organizations spend a lot of time, cost and effort for recording, maintaining and utilizing the time and attendance data of employees. This requires the time-office to record the IN/OUT timings, track leave, and then use this data for generating payroll at the end of every month. It thus becomes a tedious and a repetitive process, with a huge scope for human error. Along with the daily attendance records, AMS also provides numerous other features like over-time, late arrival, out duty, compensatory offs, etc. It is a role based and a client server system and can be configured easily to incorporate the changing business rules like late coming policy, leave group policy, out duty policy, holidays, etc.

- HRMS
- Accounts.

### **Performer**

### **Client: Frontline Software Ltd, Chennai**

**Project Profile:** Employee Performance Monitoring System should be helpful for HR Personnel to keep track of all employees' work details. It keeps the tract of the employee how effectively working for the task assigned. As most everyone is aware, from a business standpoint, we live in a numbers‐based society. In all businesses, whether a small company with a dozen employees or a large conglomerate of thousands, the focus is on the bottom line. Executives are scrutinizing annual, quarterly, monthly, weekly, and even daily reports to determine how productivity is affecting profits. Most importantly, they are looking for ways to make those numbers climb. Too often, concentration on the bottom line has major effects on employee morale. Management can focus so intently on daily production numbers that they quite literally forget the names of their employees, referring to them only by an employee ID number. Imagine this for just a moment: The application should allow the user to add, modify, delete, cancel and save the record of the employees' work details. Employee No Employee Name Task Assigned Date Assigned (mm:dd:yy) Time Spent (hrs) Modules:

- HR
- Team Lead
- Employee

### **Apartment hunting guide Client: M/s Hema Estates, Hyderabad**

Apartment Hunting Guide is a web application that facilitates users to search for apartments/ house. With Software professionals facing the ever-increasing struggle between work and life activities, there is an appeal for freedom from homeowner related responsibilities. With relatively limited free time and greater accessibility to leisure pursuits, many opt for playing – not working on the house. Some have time for both, but when forced to make a choice, many are choosing to spend more time living their lives and less time repairing and maintaining properties Through this Apartment Hunting Guide the user can specify whether he wants to purchase the house or rent a house. User can search for the apartments / houses using the following criteria. City Area Address Space Amenities House Type (Apartment / Independent House) Number of Bed Rooms The search results are displayed with the following details: Apartment / House name Rent / Sales Basis Cost Range House Type (Apartment / Independent House) Contact Person Contact Number

Modules:

- Administrator
- User

### **Budget Analysis System Client: Pontiff Consulting Pvt Ltd, Chennai**

The Budget Analysis System (BAS) provides a framework for formulating, documenting, and calculating budgets, including estimation of uncertainty, hence the reliability of the budget. BAS allows representation of multiple inlets within a sediment budget that can be local or regional. The model formulates a budget by allowing the user to create a series of cells and arrows representing sources and sinks which characterize the conceptual budget. Sediment budget cells, arrows expressing directions of net, left‐, and right‐directed transport rates, and notation of P and R values comprise what is called the sediment budget topology. SBAS automatically formulates and substitutes these quantities into the budget equation based on the origin, terminus, and direction of arrows representing rates. This visual procedure allows an integrated quantitative budget to be formed based on the conceptual budget, which satisfies the macro‐ budget. Budget Analysis system is a Novel project which is developed for the organizations first time in the history. This project is developed in accordance with the Account Module subset of account payables and Account Receivables. It is also indirectly depending on the Accounts

module Asset Management System. Budget Analysis System is a project which is revealing the importance of the budgeting items with the time frame to purchase the budgeting item. This feature was not yet developed in any modules of Accounting software including Tally or ERP packages.

Modules:

- 1. Expenditure
- 2. Revenue
- 3. Assets
- 4. Budgeting Items

### **Corporate Training Management System**

### **Client: IDOLAFORI, Hyderabad.**

 IDOLAFORI has given valuable guide lines and help their students placed in big concerns. Their unique training will help in learning the basics properly and will pave way to successful training in other chosen areas. They train you in the technologies and methodologies that the industry is looking for. Our training is aimed at Global requirements and therefore their trainees become attractive for domestic corporates. The Training Department of the company administers training functions and is headed by Director (HR & Training). The training is organized based on a training directive issued by the management. The directive required the training department to maintain a number of records and forms collectively these may be referred to as 'Training Records" These are; Training programme details: (name, start date , end date no of participants instructor, internal, external). Individual training record. Programme wise participant's details. Costing of Training. ROI Training Metrics. List of Instructors. Curriculum description of all inhouse programs. List of books and othr material held in the training library. Training Budget.

**D**aged

Modules:

- **1. The Training Metrics**
- **2. The Training Program Details**
- **3. Attendence Sheet**
- **4. Cost of Training**
- **5. Employee Details**
- **6. Instructors**
- **7. Log in**

#### **EMPLOYMENT EXCHANGE SYSTEM ( Proposed)**

#### **Client: The Chief Employement Exchange Officer, Hyderabad**

Employment exchange System is an application that allows the officer at the employment bureau to search for a suitable candidate in case the opportunity arises. The application allows the user to register with the application on providing the following details . In this system the Administrator will create the table of Employment Exchange offices. In this table employment exchange Office name, address, phone no. emailed, username and password etc will be available. This table will be stored in the database. The graduates details will be stored in the unemployed graduate details table. This table will be stored in the database. This table can be accessed by the companies who wants to recruit the suitable candidates for the forms. The companies will register the details in the company new registration screens. Through this screens the companies will furnish all the particulars and they will furnish the required username. The user name will be checked with the administrator and will be granted. Once the username is granted the password will also furnished by the company. All the particulars will be stored in the company details table. The student module is used to see his own details register with the employment exchange office.The module enable the candidate to view the list of companies and details of the jobs available in the company.

Page<sup>7</sup>

**In this project the following modules can be distinguished.** 

- **1. Administrator**
- **2. Employment Exchange Officer**
- **3. Candidate (student)**
- **4. Company.**

### **Automation of College Administration. Client: Sarojinidevi Womens Degree College, Hyd.**

Examination Process System is an excellent application which will be facilitating the students to know their results of their examination time to time. The Controller of Examinations is the chief of conducting all the examination in the college. The examination will be conducted periodically weekly, monthly, quarterly, half yearly and Yearly. All the examinations results should be monitored and take the effective roll in monitoring the student. The final yearly examinations conducted by the university should be available for all the students. The alerts should be generated for the students who got less marks in the internal examinations. The Module Description:

- 1. Administrator module is used to add, modify or delete the details of the students.
- 2. This is module is used for adding, modifying or deleting the details of the staff.
- 3. This module is utilized for the management to view the results of the students results.
- 4. The Management can view the details of the results of the students and call for the faculty who is responsible for the poor results of the examination.
- 5. This module can be utilized for the dual purposes of the administration department and management to asses the performance of the students

**Baged** 

The Departments in the college:

- 1. Administration Dept
- 2. Accounts Dept.
- 3. Examination Branch.
- 4. HRMS.

### **Automation of Multi Specialty Hospital.**

#### **Client: Kurnool Multi Specialty Hospital, Kurnool.**

Hospital Management System is an application which automates the routine tasks of the front‐ office in a hospital. It maintains the Details of administration, doctor and receptionist. The application allows the administrator to register the employees into the hospital like doctors, receptionist. The receptionist should admit the patient into the hospital with information patient id, patient name, address etc. In the doctor department the doctor will analyze the patient records given by the receptionist and give the prescription to the patient. It also automate the Lab reports and doctor's prescription and etc. System should automatically generate a unique employee Id that can be used to Track the employee's details. After successful admission of an employee system should display a proper message. Any user want to log in to the screens has to give his user name and password. The user name and password should be verified with the employee details table where the user name and password is recorded. The password is recorded in encrypted format. When ever the password is checking with encrypted format storage data we created the decrypted format to tally the password given by the user. The project team has identified the problem and basically the project is developed on Five Departments namely:

p<sub>age</sub>9

- 1. Administrator or Admissions.
- 2. Accounts.
- 3. Receptionist
- 4. Doctor
- 5. Lab

### **The Intranet Mailing System ( IEEE STANDARDS ) Client: ORAPPS, HYDERABAD**

This project is about a mailing system within a LAN environment. The Intranet Mailing System application allows you to store, access, view, modify and manage a wide spectrum of information generated within your company. All file types, text files, HTML files, audio, and all popular MS Office documents can be stored within your company Intranet Mailing System Mailing System. Easy to drag & drop files and folders from your local disk right to the Intranet Mailing System Mailing System. Also you ca edit on‐line documents overwriting or saving a new version of the existing files. May it be a corporate office or a lab or any organization for that matter, this is going to be a useful one to communicate between individuals as well as departments. The security issues have not been handled in this initial version. This means that your mails can be opened on the server. This issue was not resolved in this first version because nobody can open the mails from their nodes, i.e. from client side anyway. And access to the server is definitely restricted in all organizations. Hence the requirement was not felt. However, it will be taken care of in the future release of the full-fledged mailing system. Intranet Mailing System administrators can synchronize users that are located within their existing active user database. This solves the problem of users having multiple usernames and passwords for different applications and greatly reduces administrator resources.

 $_{\rm Page}10$ 

Modules: Administrator, User,

### **Inventory Management System**

### **Client: Rane Break Linings Ltd., Chennai, Hyderabad, Delhi.**

So far this Inventory management system is developed in accordance with the Purchase Orders from the distributors integrated with the P.O to the Raw Material Suppliers. In this project the team has developed an algorithm to raise the PO to RAW Material suppliers. They developed this project with good inter module relation ship and Module decomposition. The project is to give the solution for the good stocks maintainability in the Manufacturing Units. This is going to be a hot cake for all Manufacturing units who want to have consistent development in their business. Inventory management involves large number of issues such as fixing levels of inventories, size of inventory to be carried on pricing, order quantity, storage facilities and effective information system.

#### **Performing requirements**

- To utilize available storage space
- To maintain adequate inventory
- To ensure proper safety and materials of production
- To keep down investment and inventory at minimum
- To generate purchasing orders to the suppliers
- To monitor the check against loss of materials

**Modules of the project:** There are three modules in this project. The three modules have inter‐ relationship and decomposition for the user interface. User authentication is given with password security.

### **IndianStudent.com (Portal Development)**

### **Client: Maasai Consulting Ltd., Chennai**

This portal development is basing on the students information getting across the Country from every University. This portal development is going to be a good hit in distributing the total

information system on students segment. This project is not only unleashing the information about the students but also the information about the colleges and universities in the country.

The project is developed to cater the needs of entire students segment. In this project the team has executed the spirit to develop the database which consists of tables for storing the information about the Universities and colleges across the country and the students of different segments and different streams.

This portal is useful to find out the student who has studied with us and missed or transferred to some other place in the country. The search option by giving the Student will definitely get you the specified related details with in fraction of second before you. You can also get the information about the colleges where the particular course is available in the country by giving the search option to find the college by course. In this list you can get the list of colleges with relevant Universities. Like this you can also get the information about all the universities which have different colleges in different locations.The project consist of six modules namely

- 1. Administrator Module
- 2. University Module
- 3. College Module
- 4. Student Module
- 5. User Module
- 6. Recruiter Module.

#### **STUDENTS PERFORMANCE MONITORING SYSTEM**

#### **Client: Priyadarshini College for PG Studies, Nellore, A.P.**

**STUDENTS PERFORMANCE MONITORING SYSTEM** is a project to facilitate the students who are perusing MCA Degree. This project gives a clear picture about the questions and patterns of the examination and it is a prototype examination for the students who wants to develop the

$$
P_{\rm age}12
$$

proficiency in the subjects to face MCA SUBJECTS. The online examination system facilitates conducting the examination online. The examination is purely based on multiple choice questions and true/false. The results would be announced as soon as the examination is over. This project is developed on web based applications and conned to Oracle 9i database.

- A fully menu driven and multi user system with user define security levels.
- System maintains all examinations under one roof with course wise user defined exam pattern.
- The unique Permanent Registration Number concept for every student.
- A provision to validate a debarred candidate while accepting examination application form to EPS.
- A provision of checking a candidate for not appearing two exams at the same examination instance.
- A provision to check the course eligibility of a candidate with other University/Board results.
- A provision to link scanning of examination forms and examiner's mark sheets statements, etc. through this Software in place of Data Entry.
- Course wise Form fees summary reports.
- Validation of Compulsory and optional subjects offered by candidate maintaining subjects' groups and subgroups information course parts wise.
- A provision for validation of Pre‐requisites and equivalence subjects with subjects offered by Candidates
- Examination seat number allocation to candidates and seating arrangement Charts College, center wise.
- Generation of Question Paper distribution charts college and center wise.
- A provision of coding of question papers and student's answer sheets to maintain secrecy.
- A provision of 5 level marks structure of a subject.
- A provision of further division of Theory marks, Practical marks and Oral marks of a Subject into subcategories.

 $P_{{\rm age}}13$ 

#### **Modules of the project:**

- **1. Administrator**
- **2. Student**
- **3. Examination**

### **Online Job Tester**

### **Client : DennisCodd, Hyderabad**

On line Job Tester is a project to facilitate the students who are intend to write Software Jobs Entrance examinations. This project give a clear picture about the questions and patterns of the examination and it is a prototype examination for the new students who wants to develop the proficiency in the subjects to face Software Jobs Entrance examinations.The online examination system facilitates conducting the examination online. The examination is purely based on multiple choice questions and true/false. The results would be announced as soon as the examination is over.

1)The user ID must be validated to ensure it is not already used by any other person.

2)The user ID must have 5 character and should not be more 12 in size.

3) The Enrollment must contain minimum information such as unsername, course, exam date, enrollment date.

- Only registered user can enroll for any exam.
- The user must login prior to enrolling for any exam.

4) The user ID and Password are valid to login at any time. The exam for the course registered by the student will be available for that candidate only for the designated date and time.

5) The student can take the examination from any location. The stipulated date and time for the examination will not be changed after enrolling for the examination.

6) The user can enroll for the other date and time after the current enrollment elapsed.

7) The question will selected randomly and displayed on the computer screen for the maximum of 2 minutes.

8) Each user can move to the next question by answering the one he/she is currently on and clicking "next" button.

9) The user will not be permitted to go back to correct any previous answers once the question is skipped.

10) If the user does not answer the question in the stipulated time the application automatically takes the user to the next question.

11) The score of the examination should be displayed immediately after the user is done with the last question.

### **Municipal Tax Calculator ( Web Based Complex Dynamic application) Client: Tirupati Municipality, Tirupati.**

Property Tax Information System is a web based Complex Dynamic application to facilitate the users to know about the tax which they have to pay for their property in the city. This project is specifically designed for the municipal corporation Tirupati. If an upper-tier or single-tier municipality is requesting new transition ratios for 2006 to offset reassessment‐related municipal tax shifts, the Minister will require verifiable information.Municipalities will need to submit the relevant documentation of their calculations to the Ministry of Revenue. (The definitions are set out in Ontario Regulation 73/03 as amended.) The information submitted should include the following: Council resolution indicating the requested transition ratios to mitigate reassessment impacts; andone or two worksheets as needed containing the information from the following by‐laws and conforming to the format of the Transition Ratio worksheets attached to this bulletin. (Municipalities with optional classes may wish to contact the Ministry to obtain a more detailed version of the worksheets.) The following information should be incorporated in the worksheets:2006 starting tax ratios based on 2005 tax ratios in accordance with by‐laws pursuant to section 308 of the Municipal Act and adjusted as shown below;

2005 tax rates in accordance with 2005 rating by-laws and any amendments to the by-laws containing the tax rates for the general levy imposed for 2005 by an upper‐tier municipality under section 311 of the Municipal Act or by a single‐tier municipality under section 312;

 $P_{\text{age}}15$ 

the percentage reduction under section 313 of the Act to the tax rate applicable to vacant and excess commercial and industrial property for 2005; the percentage reduction under section 308.1 of the Act to the tax ratio applicable to the farm property class for 2005; the total assessment by property class as returned for the taxation year, with adjustments if any, made under subsection 311 (3) or 312 (3) of the Act for 2005 and 2006; and the total assessment of properties subject to payments in lieu calculated on the basis of assessment and tax rates.

To calculate the exact tax for the property holding in the city the Municipal corporation of Tirupati has divided the city with four geographical states. These are

- 1. Slum area
- 2. Residential Area
- 3. Posh Residential Area
- 4. Commercial Area.
- 5. Industrial Area.

### **UP TRADE TAXATION SYSTEM**

### **Client: Uttar Pradesh Sales Tax Dept. Mumbai**

**UP Trade Tax Department** is the organization responsible for the collection of Trade Tax on the sale or purchase of goods at a certain point of sale or purchase of goods throughout the state of Uttar Pradesh. Whenever a trade or business activity is performed by any individual, any group or association, any company, any authority or body or any organization, he has to pay certain percentage of turnover of sales / purchases to the government as trade tax, which intern is utilized by the state for its development. The Trade Tax Department has orderd to automate

 $P_{{\rm age}}16$ 

the taxation and moment of vehicles at the check posts of Utter Pradesh Boarders. The Taxation officer should view the details of the vehicles with the below mentioned details.

 Date / Time Vehicle type Vehicle name Vehicle number Load type Driver name Owner name Travelling from Destination Tax. UP TRADE TAXATION System is to develop as a web application used by the check post authorities to keep track of vehicle moving on the highways. The users of the system fall in two categories namely the Check Post in‐charge who enters the data and the RTO / Asst. RTO who can view data.

 $_{\rm Page}17$ 

There are two modules in this system.

1 . Administrator

2. User

### Projects on Graphics

- 1. Image regulator
- 2. Image Combiner
- 3. Image Magnifier
- 4. Image Editor
- 5. Graphicizer
- 6. System tray Icon Generator
- 7. Cyclic Cell Automation
- 8. Memory Monitor
- 9. Chart Generator
- 10. Sorting Graph

#### **Image Regulator:**

Image Regulator should be a standalone application that should allow the user to perform following operation on a JPG image: Sharpen, Blur Edge Detect

Image regulator Software is used for use in digital imaging systems for life science research and drug discovery applications. Original raw data files are maintained and securely preserved, and a complete audit trail of file modifications is continuously tracked. The versatile package also includes a web-based application interface that enables any number of users worldwide to collaborate, search image databases, and share data and analysis results from any computer on the Internet.

#### **Image Combiner:**

Image Combiner is a stand‐alone application intended for combining two different images into a single image. This is a simple utility that takes a directory full of pictures, and combines them all together to make one big picture. It was developed mainly for use by Vegas coders Load up the program and select the folder containing your BMP images. Click the Get Contents button. The images must all be the same size. Enter this size in the width and height boxes (in pixels). Click the Combine button. The combined image should appear above. Click Save to save it to disk.

#### **Image Magnifier :**

Image Magnifier is a standalone application that magnifies the image. Ever needed to see what's going on on the screen down to the pixel level? That's where the Magnifier comes in. Simple and easy to use, the Magnifier is always handy for when you need to see all the details.

#### **Image Editor:**

Image Editor is a standalone application which lets you to draw images. The user can draw ellipses, rectangles, lines, or rounded rectangles and even draw freehand with the mouse. editor helps you adld image or text to photos,Aoao Photo Editor is operating is convenient and its processing is fast, it supports many kinds of picture formats,Aoao Photo Editor platinum is powerful. It support most picture formats, not only common picture edit function, Make your photos more brilliant!

#### **ChartGenerator:**

Chart Generator is standalone application that generates graphs based on the input values supplied to it. Chart Generator component that allows controlled execution of a console process (non GUI program). By precisely automating the control of console applications, user intervention is no longer required. All output from the program is logged to a file.

#### **The Graphicizer:**

The Graphicizer is a standalone application which can load in JPEG, PNG, or GIF images and then store them in either JPEG or PNG format. When an image is loaded, you can convert it to an embossed image with the click of a button, or you can sharpen it, brighten it, blur it, or reduce its size.

#### **Memory Monitor**:

Memory Monitor is a stand‐alone application intended to be used by any user to view all the available memory pools, maximum size of each memory pool, currently used memory of each pool, and the memory usage graph.

#### **SortingGraph**:

Sorting Graph is a stand-alone application intended to be used by software developers who need to develop applications that demonstrate the speed of various sorting algorithms. Refined procedures for solving and performing sensitivity analysis on uni and multi dimensional, local or global optimization problems which may or may not have linear constraints. Specialized Linear programming algorithms based on the Simplex Algorithm and duality are included along with a framework for sensitivity analysis w.r.t. boundaries (duality, or direct approach), or object function coefficients. This suite includes the following features: local unidimensional optimization; fast 'low level ' algorithms where the weight is on speed and not the accuracy of the results; bracketing algorithms ‐ these methods find an interval where at least one extrema of a continuous function exists; locate algorithms ‐ these methods converge to the extrema if the extrema is bracketed and the function under consideration is continuous; accurate `high level' algorithms; global unidimensional optimization ‐ finds global minima / maxima; unconstrained local multidimensional optimization; unconstrained global multidimensional optimization; constrained optimization for derivable functions with linear constraints; linear programming ‐ here the functions are linear and the constraints are linear; sensitivity Analysis ‐ Stability of the value and location of the extremum

 $P_{{\rm age}}19$ 

### **Projects on Systems & Computer Architecture**

#### **1. System Lock :**

System Lock is a stand‐alone application that can lock all items with your computer. It simulates some of the functionalities of the window security in windows operating system.

#### **2. Screen Shooter**:

Screen Shooter is a stand‐alone application that allows the user to capture the screen, crop the required area of the screen, and save it as an image (.JPEG) file.

#### **3. Talking clock:**

The Talking Clock is a standalone application which speaks on demand, or according to a schedule (at specific time intervals, between the times of day you select), using a pre‐recorded Real Speech.

#### **4. Text to pdf converter:**

Text to PDF Converter is a web application that can be used to convert plain text to a PDF file. The application should allow the user to enter text within an area and click on the Submit button to generate a PDF file which displays the text entered along with the time stamp when the PDF file was generated. The number of characters entered in the Text Area should be tracked by the use of a counter.

#### **5. Jsp to excel converter:**

JSP to Excel Converter is a web application which facilitates conversion of information into an Excel sheet.

#### **6. Base converter:**

Base Converter is a standalone application intended to be used by software developers who need to develop applications which facilitates number system conversion.

#### **7. Led clock display:**

LED Clock Display function is to display the system clock in LED format and change the color of the display by changing the LED colour.

#### **8.Clock animation:**

Clock Animation should be a stand‐alone application, which should animate the system clock and display the system time along with Date. Clock Animation should be a stand‐alone application, which should be helpful for a user to animate the system clock and display the system time along with date. Clock Animation application responsiveness should be improved using the concept of multithreading. Clock Animation should be a standalone application, which should be helpful for a user to animate the system clock and display the system time along with date. Clock Animation application is also introducing the concept of Multithreading to improve the responsiveness of the application.

#### **9.Standard calculator**

Standard Calculator is a stand‐alone application intended to be used by any user for simple arithmetic calculations.

#### **10. Tour expense calculator:**

Tour Expense Calculator is a web application intended to be used by employees of an organization. This application keeps track of the expenditure made by employee on a particular tour. The objective of the Tour Expense Calculator is to provide the abstract view of functions like: Submit Tour Plan Tour Expense Report.

#### **11. Translator:**

Translator is a stand‐alone application intended to be used by any user to translate the text into any one of the following: To 1337 (Year) To English To child Ebonics Random Capitals Switch.

#### **12.Text to PDF Convertor:**

The application should allow the user to enter text within an area and click on the Submit button to generate a PDF file which displays the text entered along with the time stamp when the PDF file was generated. The number of characters entered in the Text Area should be tracked by the use of a counter.

#### **13. Web Data Extractor:**

The Web Data Extractor is a stand‐alone application which extracts data from the display output of another application.

#### **14. Slap Shot:**

Slap Shot is a fast‐paced hockey game where the user plays against the computer. The user sends a dozen pucks speeding around a hockey rink and it's your job to keep them out of your goal while the computer tries to do the same with its goal.

#### **15. Intercom:**

The Intercom is a client‐server application where users can communicate between two machines. Users need to type text, which will appear in the other person's intercom, and his or her reply text will appear in your window.

#### **16. Countdown timer:**

Countdown Timer is a standalone application intended to be used by any user for accuracy in measuring time. CountDown has 4 different individual timers that counts the time down for your specified task, then displays a message and sounds an alarm (WAV file). Included is a CountDown timer (can also run like a stop‐watch), a CountUp timer (can also run like a stop‐ watch), Date CountDown which counts down up to 10 different dates and a Full Screen CountDown, which runs like a screensaver for timing classroom or sporting events. Also

included are many background skins and an "Always On Top" feature. New features include running multiple timers at the same time and individual notepads for each timer.

#### **17. Java editor:**

Java Editor is a standalone application which allows users to edit java code, compile, view errors, run application or applet. Java Decompiler is Windows 95/98/Me/NT/2K/XP/2003/Vista decompiler and disassembler for Java that reconstructs the original source code from the compiled binary CLASS files (for example Java applets). DJ Java Decompiler is able to decompile complex Java applets and binaries, producing accurate source code. It lets you quickly obtain all essential information about the class files. DJ Java Decompiler is a stand‐alone Windows application; it doesn't require having Java installed! DJ Java Decompiler is not just Java decompiler and disassembler but it is also a fully featured Java editor using the graphical user interface with syntax‐coloring. Using DJ Java Decompiler is easy. Select "Open" and load your desired class file, or just double‐click the CLASS file you want to decompile.

#### **18. File comparison:**

File Comparison should be a stand-alone application, which should compare the content and properties of the selected two files and displays result and the summary of the files. The user should specify the path of the file or use browse option to locate the file. The system should display the proper message after comparison of the two files.

#### **19. Simple paint shop:**

Simple Paint Shop is a stand‐alone application intended to be used by the user to display, move front, move back, and delete objects such as rectangle, oval, and line and to display, move front, move back the text in display area.

#### **20. Remote Shell:**

Remote Shell is a Client‐Server application intended to be used by any user to execute the applications on Server side from Client side, and view the results on client. rsh (remote shell) is a command line computer program which can execute shell commands as another user, and on another computer across a computer network. The remote system on which the rsh executes the command needs to be running the rshd daemon.

The rsh command shares the same name as another common UNIX utility, the restricted shell, which first appeared in PWB/UNIX; in System V Release 4, the restricted shell is often located at /usr/lib/rsh.

### **Projects on Internet & Multimedia**

#### **1 .Discussion Forum**:

This document is intended to provide a problem statement to all PRP participants who have been trained in JAVA for the implementation of JSP, Servlets, JDBC, and HTML. This document walks the user through the scope and functional requirements of the Discussion Forum (with only a few features). As it provides a comprehensive overview of the system, the development team should be able to build the web application.

#### **2. Intranet Mailing System**:

This project is about a mailing system within a LAN environment. The Intranet Mailing System application allows you to store, access, view, modify and manage a wide spectrum of information generated within your company. All file types, text files, HTML files, audio, and all popular MS Office documents can be stored within your company Intranet Mailing System Mailing System. Easy to drag & drop files and folders from your local disk right to the Intranet Mailing System Mailing System. Also you ca edit on-line documents overwriting or saving a new version of the existing files. May it be a corporate office or a lab or any organization for that matter, this is going to be a useful one to communicate between individuals as well as departments. The security issues have not been handled in this initial version. This means that your mails can be opened on the server. This issue was not resolved in this first version because nobody can open the mails from their nodes, i.e. from client side anyway.

#### **3. Netpal:**

#### **4. Blog:**

Blog is a stand‐alone application that helps small groups to communicate in a way that is simpler and easier to follow than email or discussion forums. The application allows team members to post, reply and check blogs. Blog allows you to communicate with your clients and keep in touch with your customers in a more convenience way. It puts the world of the online email marketing on your desktop, gives you a powerful tool to promote your business on the Internet. Blog is the best email marketing software in the market today.Blog is developed to offer the Internet Marketer a powerful but user‐friendly tool to promote their business on the Internet.

#### **5. Java MP3 Player:**

Java MP3 Player is a standalone application that uses a simple graphical user interface to play mp3 files. The core of MPEG Player is an Mpeg Audio decoder. MPEG Player is light weight components that use the decoder to provide simple services. It makes Mpeg Audio format "transparent" for developers. Playing MP3 is as easy as playing WAV. It has the basic features of Start, stop, play, seek, pause, resume (threaded).

### **Knowledge management technologies**

#### **1. Attendance monitoring system:**

Attendance Monitoring System is a web application that records the employee login and logout details. The end-user of this system falls in two categories like employee and HR manager. The employee uses the system to record his login and logout details. The HR manager uses this application to view the employees' attendance pattern.

#### **2. Budget analysis system:**

The Budget Analysis System (BAS) provides a framework for formulating, documenting, and calculating budgets, including estimation of uncertainty, hence the reliability of the budget. BAS allows representation of multiple inlets within a sediment budget that can be local or regional. The model formulates a budget by allowing the user to create a series of cells and arrows representing sources and sinks which characterize the conceptual budget. Sediment budget cells, arrows expressing directions of net, left-, and right-directed transport rates, and notation of P and R values comprise what is called the sediment budget topology. SBAS automatically formulates and substitutes these quantities into the budget equation based on the origin, terminus, and direction of arrows representing rates. This visual procedure allows an integrated quantitative budget to be formed based on the conceptual budget, which satisfies the macro‐budget.

#### **3. Bug reporting system:**

Bug Report System is a web application that provides facility to keep track of bugs. This application is intended to maintain bug history that provides facility to generate bug reports for analysis. The objective of the Bug Report System is to provide the abstract view of functions like: Bug Reporting, Bug Tracking.

#### **4. Bug tracking system:**

Bug Tracking System is intended to be used by software quality assurance and testing team to maintain bug details, which could be subsequently tracked in course of debugging. The Bug Tracking Systems can generate bug reports. Bug Tracking System has two functions as described below. Whenever a bug occurs during testing phase the test engineer inputs the bug details and maintains the version number for each application. The debugged application would be a new version.

#### **5. Check post management system:**

Check Post Management System is a web application used by the check‐post authorities to keep track of vehicle moving on the highways. The users of the system fall in two categories namely the check‐post in‐charge who enters the data and the admin who can view data.

#### **6. Cold storage system:**

Cold Storage System is a web application intended to be used by the

Administrator to add, modify, delete, and view the cold storage details and customer details.

The objective of the Cold Storage System is to provide an abstract view of the operations such as:

- Maintaining Cold Storage Details
- Maintaining Customer Details

Cold Storage System is a web application to automate the tasks of an administrator such as:

- Quantity Maintaining Cold Storage Details
- Maintaining Customer Details

#### **7. Automation of travel agency:**

The objective of the Automation of Travel Agency is to provide an abstract view of the operations such as maintaining: Driver Details Vehicle Details Route Details.

#### **8. E‐cops:**

E‐Cops is a web application intended to be used by an Administrator to automate the tasks like adding crime Details, modifying crime Details, viewing crime Details, and deleting crime Details.

#### **9. E‐auction:**

E‐Auction is a web application intended to be used by software developers who need to develop applications where users can sell and bid products.

#### **10. E‐fashion:**

This document is intended to provide a problem statement to all PRP participants who have been trained in JAVA for the implementation of JSP, JDBC, Java Script and HTML. This document walks the user through the scope and functional requirements of the e‐ Fashion (with only a few features). As it provides a comprehensive overview of the system, the development team should be able to build the application based on this document.

 $P_{\text{age}}25$ 

#### **11. E‐help desk:**

This document is intended to provide a problem statement to all PRP participants who have been trained in JAVA for the implementation of JSP, JDBC, Java Script and HTML. This document walks the user through the scope and functional requirements of the e‐Help Desk (with only a few features). As it provides a comprehensive overview of the system, the development team should be able to build the web application.

#### **12. E‐auto market:**

E‐Auto Market is a web application intended to be used by any customer to perform the following operations in easier and faster mode: SELLING A CAR VIEWING THE CARS BUYING A CAR VIEWING THE ORDERS

#### **13. E‐poll:**

E‐Poll is a web application intended to be used by any users to cast their votes/ response on a particular issue. This application provides a facility to the user to add the new topics to e‐ Poll and also to view the poll results on a selected topic.

#### **14. E‐temple:**

E‐Temple is an easy‐to‐use application to automate the tasks of a user like view temple's details and reserve sevas in a particular temple.

#### **15. Art mart:**

Art Mart is a web application intended to be used by any customer for purchasing and selling the items of different categories such as Paintings, Glasses, Fibre Art, and Books.

#### **16. Electronic voting system:**

This document is intended to provide a problem statement to all PRP participants who have been trained in JAVA for the implementation of JSP, JDBC, Java Script and HTML. This document walks the user through the scope and functional requirements of the Electronic Voting System (with only a few features). As it provides a comprehensive overview of the system, the development team should be able to build the web application.

#### **17. Telephone billing system:**

Telephone Billing System is a web application, used by the administrator and the user to accomplish the following functionalities: Updating the Bill information Paying the Bill Viewing the Due Details of Bill Getting a New Connection

#### **18. Integrated product support:**

Integrated Product Support is a web application which maintains inventory details of different departments within an organization. The Integrated Product Support has the following functions. The application allows the user to enroll with the application on furnishing details such as: First Name Last Name Password Type of User (Clerk Manager, Owner)

#### **19. House rental management system:**

House Rental Management System is a web application intended to be used by property owners (House owners) and tenants to advertise and locate the targets. Property owners (House owners) and tenants to advertise and locate the targets. Registration Adding property details Adding Property Requirement Search for the Property.

#### **20. Virus repository system:**

Virus Repository System is a web application that is intended to maintain the virus related information and to assist the users with possible anti‐dotes for the virus attacks, the user can also alert the system admin about the virus threats found on the system. The system is intended to be used by the normal user and the system admin.

#### **21. Ticket Reservation System:**

Online Cinema Ticket Booking is a web application intended to be used by the administrator and the user to accomplish the following functionalities:: Administrator Module User Module Administrator Module allows the user to perform the following operations: To Add Theatre Details To ad movie Details User Module allows the user to perform the following operations: To view Movie Details To make the reservation To Cancel Reservation.

#### 22. **Human Resource management system**:

Human Resource management system is a web application, which maintains the employee details in an organization. Human Resource Management System is a web application intended to be used by the HR Department for the maintenance of employee database. System allows the user to add the individual's personal details on logging in as it automatically generates the Employee Number. Name of the employee, gender (male/female) Father's Name, Date of Birth, Nationality, Marital Status ( married / unmarried), Present Address, date of joining, designation, department, Qualification, salary, Employee status, telephone no etc.

#### **23. Automation of mandal education:**

The Automation of Mandal Education is a web application used to conduct inspections on schools in an administrative region such as city/ town/ municipality/ county and perform the operations like: Add School Details Add Inspection Details, Delete School Details , Delete Inspection Details, View School Details View Inspection Details.

#### **24. Book information system:**

The objective of the Book Information System is to provide an abstract view of the operations such as maintaining Faculty Books Details, Books Details Course Details.

#### **25. Cyclic cell authomation:**

Cyclic Cell Automation application demonstrates non interactive implementation of a cellular automaton pattern generator. The pattern evolves into demons (i.e. a stable pattern of spirals). Cyclic Cell Automation application animates the cell properties and behaviour of pixels on a grid.

#### **26. Student information system:**

System Tray Icon Generator is a standalone application that minimizes the application to an icon at the screen edge, or to the System Tray near the clock. On running the application the System Tray Icon Generator runs as a background daemon and when the associated icon is selected the system automatically places the icon in the system tray.

#### **27. Cargo planning system:**

Cargo Tracking System is a web application intended for a customer of a cargo delivery unit, for generating a report on the status of the cargo, based on the processing number.

#### **28. Product planning system:**

Product Planning System is a stand‐alone application where the end user is an office clerk and the administrator of an inventory. The application helps in forecasting the production of products.

#### **29. Product line management:**

Product Line Management is web based application which facilitates users to add, modify, delete and view products in the ware house. This enterprise requirements management software solution helps you implement a more efficient product management process in your organization.

#### **30. Vehicle investigation system:**

Vehicle Investigation System is a web application intended to be used by any user to perform the following functions: Registering the complain against the stolen vhicle. Tracing the status of the stolen vhicle Checking the status of the second‐hand vehicle Buying the second‐hand vehicle.

#### **31. School management system:**

School Management System is a web application, used by a School Administrator of a school to accomplish the following operations: Adding Student Record, Modifying Student Record, Deleting Student Record, Displaying list of all the Records

#### **32. Lab maintenance system:**

Lab Maintenance System is an application that automates the routine tasks of medical laboratory. This document walks the user through the scope and functional requirements of Lab Maintenance System (with only a few features). As it provides a comprehensive overview of the system, the development team should be able to build the web application.

#### **33. Library management system:**

Library Management System is a stand-alone application that is used to automate the functions of a library in an organization. Library Management System has functions as described below.

#### **34. License management system:**

License Management System is a web application intended to be used by software developers to simulate the functionalities of a typical Roads and Transport application.

#### **35. Loan tracking system:**

Loan Tracking System is a web application intended to be used by Loan Manager, Loan Officer, and any Customer. Loan Tracking System is used by Customer to accomplishing the following operations: View Loan Details, Apply for Loan, Know Status. Loan Tracking System is used by Loan Officer to accomplishing the following operations: View Loans by User, View all Loans. Loan Tracking System is used by Loan Manager to accomplishing the following operations: View Loans by User, View all loans, Change status.

#### **36. Employee information system:**

The objective of the Employee Information System is to provide an abstract view of Personal Details Employment Details

#### **37. Employee performance monitoring system:**

The performance and potential of an employee is very vital for organization well being. The employees are rewarded on the basis of their performance. This motivates an employee and helps to improve their performance.So far the employee performance monitoring system is established in any software companies with full automation. This is the first time we develop the system with full automated mode. Usually in the companies the time sheets or log sheets are in force. HR manager used to view the log sheets and time sheets when ever he has a complaint on the employee. But in case of an organisation which consists of 1000 or more employees HR can't view all the records of the employees to view their performance. The manual operations of the company to view the performance reports of the employees by the HR Manager will be taking days time.

#### **38. Employment exchange system:**

Employment Exchange is a web application that allows the officer at the employment bureau to search for a suitable candidate in case the opportunity arises. The users of the system fall under two categories namely employment officer to register the candidate and the administrator to view the profiles of the candidates.

#### 39. **Examination process system:**

Examination Process System is a web application intended to be used by software developers who need to develop applications that monitor and analyze conditions in various colleges.

#### **40. File management system**

File Management System is a standalone application which performs operations such as: Search a File Create a new folder Read contents of a file Move a file

#### **41. Flight reservation system**

Flight Reservation System is a standalone application that facilitates the user to make a reservation on a particular flight. Whether you have a startup or an existing airline, Flight Reservation System can streamline your booking and reservation management tasks by combining booking, scheduling, customer management, reporting and back office functions into one web‐based application.

#### **42. Resort reservation system**

Resort Reservation System is a web application that allows the user to check the accommodation details of a resort, availability of the accommodation and to reserve an accommodation.

#### **43. Gas billing system**

Gas Billing System is a web application, which will be helpful for a front office executive of a gas agency to book gas cylinder for the customer. Utility Billing and Cash Receipting, used in tandem, automate and simplify any utility department's workflow. Sub‐modules provide additional increases in efficiency. Electronic billing/payment offers your customers the option of conducting transactions online.

#### **44. Hospital management system**

Hospital Management System is a java application, which automates the routine tasks of the front‐office in a hospital. It maintains the details of inpatients and outpatients. Hospital Management System is an application to assist the front office staff on a hospital to maintain both inpatient and outpatient treatment details. Application allows the user to login username and password. By default username and password is set to pro and pro respectively. The application allows the front-office executive to create a patient information form as soon as he is admitted into the hospital. The following information needs to be furnished for creating an InPatient record. When the in‐patient is discharged from the hospital, the Patient Name should be selected from the drop-down list and press <submit> button. After the patient is successfully discharged system should display proper message. The application allows the front‐office executive to create a patient information form as soon as he is admitted into the hospital. The following information needs to be furnished for creating an OutPatient record.

#### **45. Restaurant Management System**

Restaurant Manager is a web application where users can make online table reservations and place orders on selected food items. Restaurants are all about the details, and one of the most important in terms of profitability is successfully managing the "real estate" ‐ that is, the efficient use of tables and seats to maximize guest flow.

#### **46. Insurance management system**

Insurance Management System is a stand‐alone application that automates the routine tasks of an insurance agent. routine tasks of an insurance agent. username and password is set to xxx and xxx respectively. User needs to provide the following information to add

insurance details to the system. Policy ID Policy type Policy holder's name, insured amount etc

 $_{\rm Page}$ 32

#### **47. Inventory management system**

The end‐user of the system is the company agent, who operates the system to maintain the purchase and sales details. The application allows the user to generate a purchase order of the company with the following details: Product Name, Poduct ID Price Date Quantity / Units

#### **48. Hardware Store Management System**

Hardware Store Software is a flexible, integrated, inventory control, point of sale and accounting package designed in conjunction with our existing Hardware Store clients. Windward's Hardware Store Software includes the components you need to help you take control of every aspect of your business.

#### **49. Mobile phone information system**

Mobile Phone Information System is to be an easy-to-use application to automate the tasks of administrator and customer like adding, viewing, modifying, and deleting mobile details.

#### **50. Work folw management system**

Work Flow Management System is a stand‐alone application, which is helpful for a Supervisor and the Employees to keep track of their schedules. The application allows the user to add and view the schedules.

#### **51. Village information system**

Village Information System is intended to be used by software developers who need to develop web applications. The primary objective of the Village Information System was to develop a System focussing on the following lines: Maintaining Village Details, Adding Module Data

#### **52. Corporate training management system:**

Corporate Training Coordinator is a web application intended to be used by an office clerk to keep track of Instructor Details, Training Metrics Details and Book

The objective of the Corporate Training Coordinator is to provide an abstract view of the operations such as maintaining

- Instructor Details
- Training Metrics Details
- Book Details

There are two types of users for the application namely administrator and user. The application should allow the administrator to add the instructor name, skill set, E‐Mail, Phone No. etc and also view the above details and also allow the administrator to keep the record of Course Name , Duration in Days, Course Fee etc

#### **53. Nationwide students information system**

Nationwide Students Information System is a web application that provides information about all students from a university in batch wise. The user if privilege is given can view the details of the student with the certificate number.

#### **54. Project defect monitoring system**

Project Defect Monitoring System is a web application that is used to monitor the defects that are encountered during the process of project development in an organization.

#### **55. Cricket player information system**

Cricket Player Information System is a client‐server application intended to be used by any user to add, delete and modify the record of cricket players.

#### **56. Customer report system**

Customer Report System is a web application intended to be used by help‐desk and other support personnel. This system logs the customer's queries and feedbacks to be viewed by the help‐desk personnel and their clarifications are displayed on the website.

### **Online Projects**

#### **1. Online Banking System ( Net Banking )**

On line banking is an essential activity in the present world for doing the banking operations. Every bank to reduce the transactional delay with the customer and give more facilities to the customers online banking is one of the important factor in banking. The project team has developed online banking with contemporary features. To lure potential clients into their finance schemes, the Net fraudsters designed some of their Web sites to look like they were run by an international clearinghouse for financial securities. Other sites gave the impression that they were operated by Bloomberg L.P., the financial news and Information Company.To access your account information through Online Banking you need to first logon with your member number and personal identification number (PIN). Once you have logged onto Online Banking you will be presented with a screen containing quick information about your accounts. Each account is listed on its own line with pertinent information like balance and description provided as well as the account number which will link you to detailed transaction history on that account. Some account types, like Money Market and IRA Certificates, may require clicking an additional link to view the accounts

#### **2. Online Test for Students' Proficiency**

On line test for STUDENTS PROFICIENCY is a project to facilitate the students who are intend to write Software Jobs Entrance examinations. This project give a clear picture about the questions and patterns of the examination and it is a prototype examination for the new students who wants to develop the proficiency in the subjects to face Software Jobs Entrance examinations.

The online examination system facilitates conducting the examination online. The examination is purely based on multiple choice question and true/false. The results would be announced as soon as the examination is over. This project is developed on web based applications and conned to Oracle 9i database.

#### **3. Online GRE Test**

The online examination system facilitates conducting the examination online. The examination is purely based on multiple choice question and true/false. The results would be announced as soon as the examination is over. This project is developed on web based applications and conned to Oracle 9i database.

#### **4. Online college registration**

Online College Registration is an easy‐to‐use application to automate the tasks of a Student like registration, cancellation and recruitment with the college etc. This application provides an interface to stream line data entry and apply for the selected college.

The objective of the Online College Registration is to provide an abstract view of the operations such as

 $_{\rm Page}$ 34

• Recruitment, • Name, • Location, • Name, • Password Applying for Colleges

#### Cancellation

Online College Registration also generates various colleges list and reports for the above details.

#### **5. Online ship reservation**

Online Ship Reservation is a web application intended to be used by the user to accomplish the functionalities such as viewing the ship information, reserving ship ticket(s), and cancelling the reservation.

#### **6. Online bank administrator**

The objective of the Online Bank Administrator is to provide an abstract view of the operations such as Approving Registrations, Approving Loans Closing an Account, Approving Deposits.

#### **7. Online bank customer**

The objective of the Online Bank Customer is to provide an abstract view of the operations such as Opening an Account, Deposit Amount Withdraw Amount, Display Balance Amount, Display Transaction Details, Transfer Funds, Currency Transfer Aply for a loan.

#### **8. Online nursery maintenance**

Online Nursery Maintenance is an easy‐to‐use web application used to automate the following functionalities of User and Administrator:

User Functionalities Viewing Plant List Ordering for Plants Administrator Functionalities Adding Plant to List Viewing and Editing Plant List Viewing the Orders List

#### **9. Online inventory support**

Online Inventory Support is an easy-to-use application to automate the tasks of an Inventory like managing item details and supplying items etc. This application provides an interface to stream line data entry and report generation.

 $P_{\text{age}}$ 35

#### **10. Online health care**

Online Health Care is a web application that helps you to find health professionals, services and facilities in various organizations.

#### **11. Online gate pass**

Online Gate Pass is an easy‐to‐use application to automate the tasks of employee and security administrator of requesting for a guest pass and issuing the guest pass respectively.

#### **12. Online address book**

The application allows you to easily maintain an online address book containing names, addresses and email address. To add a contact, the user should be able to enter  $\bullet$ 

• Name, • Age, • Address, User ID

E‐mail Address

The user should be able to modify and delete the above details.

#### **13. Online file browser**

The objective of the Online File Browser is to provide an abstract view of the operations such as:

Size

Browsing File and Directories Creating Files and Directories Moving and Copying Files Upload and Download Files

#### **14. Online car garage**

Online Car Garage is a web application where the owner of the vehicle can track the status and the administrator can update the owner with the cost, date of collection etc.

#### **15. Online book store**

Online Book Store is an easy‐to‐use application to automate the tasks of e‐Book Shoppe. This application provides an interface to stream line data entry and report generation. Reports are generated on variety of parameters.

The objective of the Online Book Store is to provide an abstract view of the operations such as

 $_{\rm Page}$ 36

• Author, • Title, • Author, • Publisher, • Price Search Book

Purchase Book

Online Book Store also generates various reports for the above details.

#### **16. Online book club**

Online Book Club is a web application that allows users to purchase, donate and search for book titles.

#### **17. Online paper mart**

Online Paper Mart application functions are in two modules, the Administrator module and the Customer module. In the Administrator module the user can add and view the product details and he can add, delete, modify, and view the customers' details. In Customer module, customer needs to furnish the order details form in order to place an order.

#### **18. Online address book**

The application allows you to easily maintain an online address book containing names, addresses and email address. To add a contact, the user should be able to enter •

• Name, • Age, • Address, •User ID

E‐mail Address

The user should be able to modify and delete the above details.

#### **19. Online cinema ticket booking**

Online Cinema Ticket Booking is a web application intended to be used by the administrator and the user to accomplish the following functionalities:: Administrator Module User Module Administrator Module allows the user to perform the following operations: To Add Theatre Details To ad movie Details User Module allows the user to perform the following operations: To view Movie Details To make the reservation To Cancel Reservation.

#### 20. **Online Food Ordering System**

Online Pizza Ordering is a web application that facilitates users to order a pizza over the internet. The Online Food Ordering System helps you save valuable time by eliminating the need of taking orders over the phone and ends your dependence on costly, multiple phone lines. Our online food order system automatically builds a valuable customer information database as and when orders are placed on your website. This enables targeted marketing campaigns! The restaurant menu software also provides live sales reports and statistics online through an exclusive password protected account management page

#### **21. Online share trading**

Online Share Trading is an easy‐to‐use application to automate the tasks of Traders like Buying, selling shares etc. This application provides an interface to stream line data entry and report generation. Reports are generated on variety of parameters. Trading software is one of the more overlooked aspects of trading shares online. The objective of the Online Share Trading is to provide an abstract view of the operations such as maintaining. Rate Share Details Sell Shares Buy Shares Administrator can add, modify and delete share details. Customer can sell and buy the company shares

#### **22. Online job seeker**

Online Job Seeker is a web application intended to be used by software developers who need to develop an application which simulates some of the functionalities of an online jobs website.

#### **23. Online job provider**

Online Job Provider is a web application intended to be used by software developers who need to develop applications which simulate the functionalities of an online job website.

#### **24. online car garage**

Online Car Garage is a web application where the owner of the vehicle can track the status and the administrator can update the owner with the cost, date of collection etc.

#### **25. Online faq s**

The objective of the Online FAQs is to provide an abstract view of the operations such as: Adding a Category, Adding Questions and Answers t a Category, Viewing FAQs

#### **26. Online clinic**

Online Clinic is a web application where a patient can fix up an appointment with a Doctor over the Internet, record his problems and choose a Specialized Doctor depending on his ailments/ health complaint.

#### **27. Online forum**

Online Forum is a web application intended to be used by the any user to participate in the forum (i.e. Open Discussion) to perform the following functions such as: POSTING QUERY VIEWING QUERY VIWING AND POSTING REPLIES